# Data Visualisation v2

```
Dr Amir-Homayoun Javadi
a.h.javadi@gmail.com
www.javadilab.com
```
# **Prerequisite**

MATLAB does not require any preparation to create and display figures. But in Python, you need to load the relevant libraries, in particular matplotlib<sup>1</sup>. The below example shows how you can create a plot showing four cycles of a sinusoidal curve.

```
% MATLAB
     x = 1inspace(0, 8 * pi, 100);
     y = sin(x);plot(x, y);
# Python
     import matplotlib.pyplot as plt # loads toolbox matplotlib.pyplot
     import numpy as np # loads toolbox numpy
     x = npuinspace(0, 8 * np.pi, 100)
     y = np.size(x)plt.plot(x, y)
```
Note:  $linspace(a, b, n)$  is a function that creates a list of n numbers between a and b (inclusive). This function is very helpful in creating plots.

Note: *pi* refers to *pi* number (3.14).

Note: in Python, for more complex figures (such as 3-dimentaional plots/surfaces) you might need to set more properties such as below.

```
# Python
      import matplotlib.pyplot as plt
      from mpl_toolkits.mplot3d import Axes3D
      fig = plt.figure()ax = fig.add_subplot(111, projection='3d')
```
then you use ax for plotting. For further information please refer t[o this page.](https://matplotlib.org/mpl_toolkits/mplot3d/tutorial.html)

<sup>1</sup> For further information, see [this page.](https://matplotlib.org/)

# plot

The most basic plotting command is  $plot. plot(y)$  plots the values of y. In this plot, the x-axis represents the indices of values in y.  $plot(x, y)$  plots the values of y with the x-axis representing the values in x. There are a few properties that you can control.

#### Line types

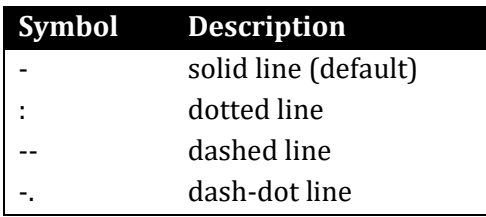

## Symbols

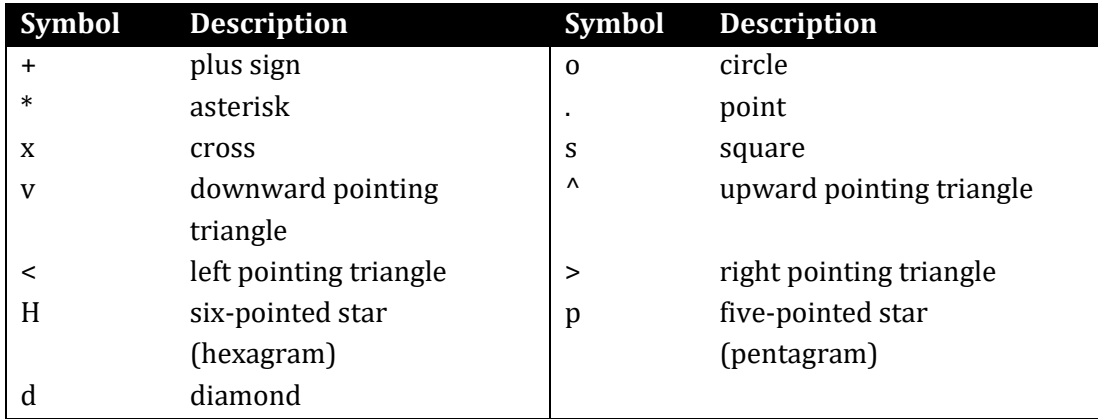

### **Colours**

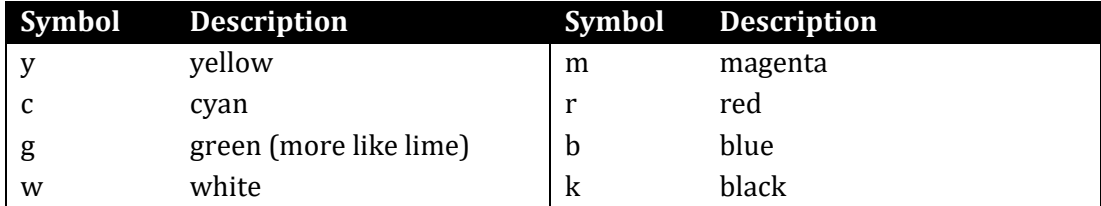

#### % MATLAB

```
plot(x, y, 'd:r')
```
#### # Python

plt.plot(x, y, 'd:r')

Alternatively, you can use 'Color' property to indicate RGB values. These values are between 0 and 1 (inclusive). Below creates a dark green plot.

```
% MATLAB
plot(x, y, 'Color', [0, 0.50, 0])
# Python
plt.plot(x, y, Color=[0, 0.50, 0])
```
#### More properties

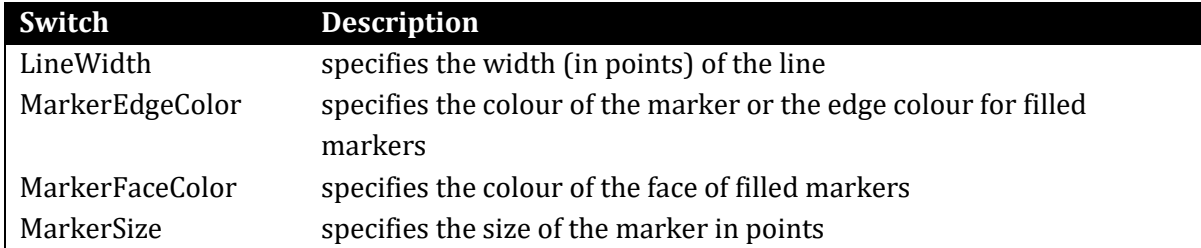

% MATLAB

```
plot(x, y, ...'o-.r', ...
      'LineWidth', 10, ...
      'MarkerEdgeColor', 'r', ...
      'MarkerFaceColor', 'y', ...
      'MarkerSize', 16)
```
#### # Python

```
plt.plot(x, y, 'o-.b', 
      LineWidth=10, 
      MarkerEdgeColor='r', 
      MarkerFaceColor='y', 
      MarkerSize=16)
```
## Other simple plots

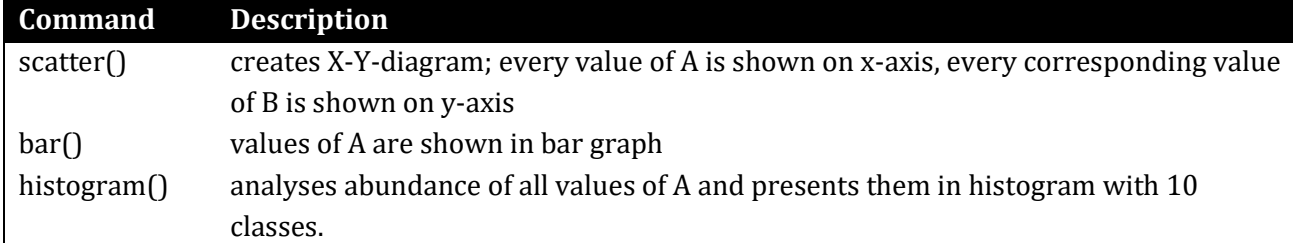

```
% MATLAB - scatter
      scatter(x, y + rand(1, length(y)))% MATLAB - bar
      y = [1 3 5; 3 2 7; 3 4 2];
      bar(y)% MATLAB – histogram
      x = \text{randn}(1000, 1);nbins = 25; % number of bins
      h = histogram(x, nbins)# Python - scatter
      plt.scatter(x, y + np.random.rand(len(y)))
```

```
# Python - bar
# in Python you need to display each bar-group separately,
# with a bit of shift on the x-axis.
# It gives you more flexibility (pro), but with more work (con)
      y = np.array([[1, 3, 5], [3, 2, 7], [3, 4, 2]]);
      x = np.arange(3) # similar to range, but the output is type of np.array
      plt.bar(x-0.2, y[0, :], width=0.2, color='b', align='center')
      plt.bar(x , y[1, :], width=0.2, color='g', align='center')
      plt.bar(x+0.2, y[2, :], width=0.2, color='r', align='center')
# Python – hist
      y = np.random.random(1000)nbins = 25 # number of bins
      plt.hist(y, bins=nbins)
```
## Other commands

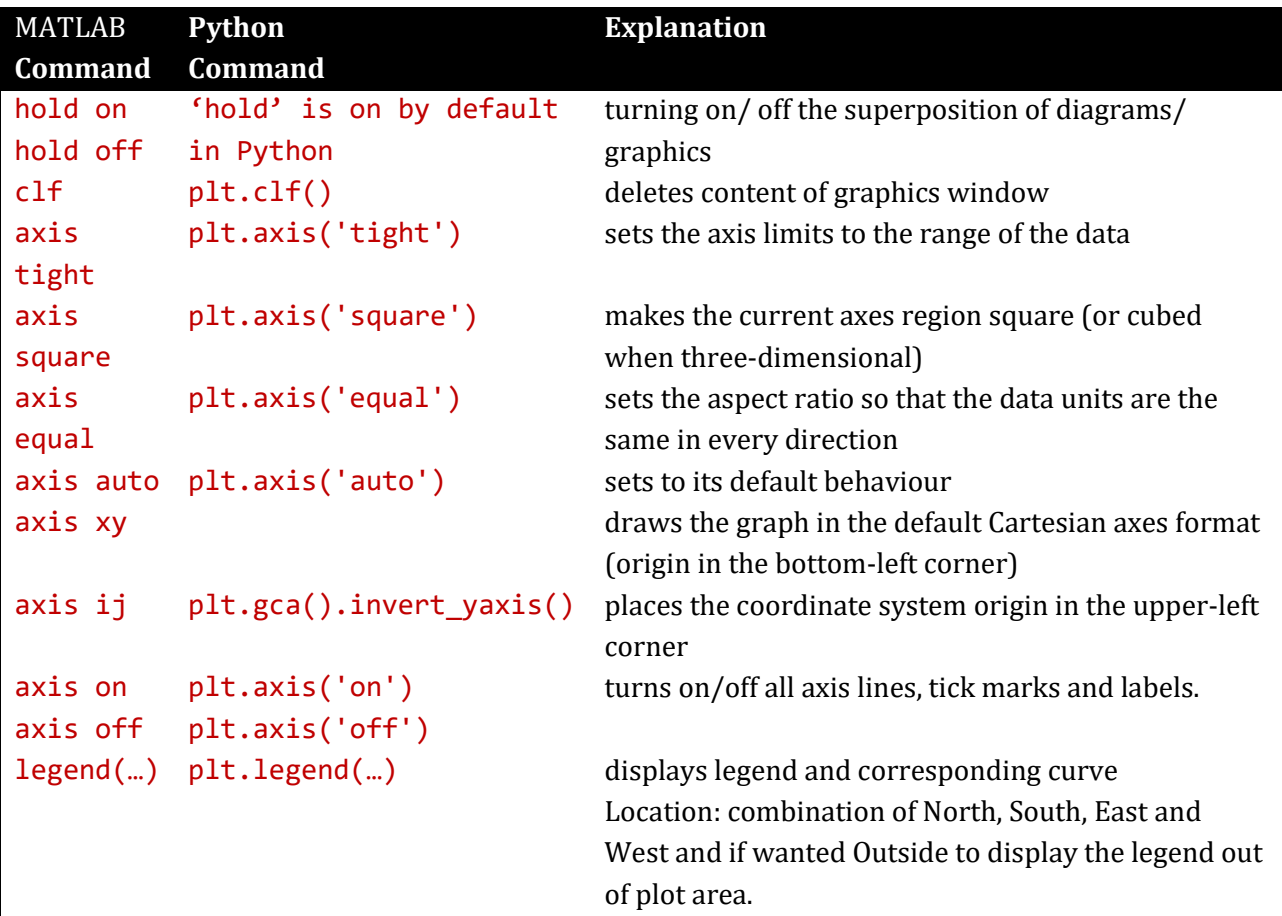

#### % MATLAB

```
clf; 
hold on;
x = 1inspace(0, 8 * pi, 100);
```

```
plot(x, sin(y), 'r-');plot(x, cos(y), 'b:');legend('sin wave', 'cos wave', 'Location', 'SouthEastOutside');
```

```
# Python
      plt.clf()
      # in contrast to MATLAB, default for Python is holding
      x = npuinspace(0, 8 * np.pi, 100)
      plt.plot(x, np.sin(x), 'r-'); 
      plt.plot(x, np.cos(y), 'b:');
      plt.legend(['sin wave', 'cos wave'], loc=6)
```
In Python, positioning the legend out of the plot area is quite complicated. I refer you to [this page.](https://stackoverflow.com/questions/4700614/how-to-put-the-legend-out-of-the-plot) Finally, to specify the range of the axes manually, you can use the following:

```
% MATLAB
      axis([xmin, xmax, ymin, ymax])
```
# Python

```
plt.axis([xmin, xmax, ymin, ymax])
```
## Meshes and surfaces

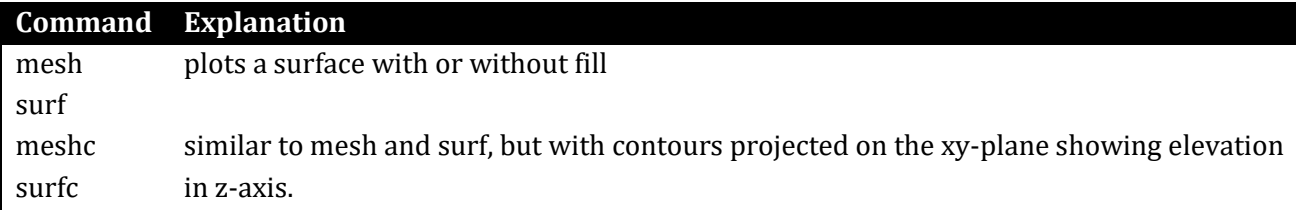

```
% MATLAB
      [x, y] = meshgrid(-2:0.1:2, -2:0.1:2);z = x \cdot^2 2 + y \cdot^2 2;surf(x, y, z)colormap jet
      shading interp
# Python
      from mpl_toolkits.mplot3d import Axes3D
      import matplotlib.pyplot as plt
```

```
from matplotlib import cm
import numpy as np
```

```
fig = plt.figure()ax = fig.gca(projection='3d')
X = np.arange(-2, 2, 0.1)Y = np.arange(-2, 2, 0.1)X, Y = np.messageZ = X^{**}2 + Y^{**}2ax.plot_surface(X, Y, Z, cmap=cm.jet, linewidth=0, antialiased=False)
```
Note: colormap in MATLAB and cmap in Python represent colour maps. For the list of colour maps refer to [this page for MATLAB](https://uk.mathworks.com/help/matlab/ref/colormap.html) and [this page for Python.](https://matplotlib.org/examples/color/colormaps_reference.html)